# COMPETEC

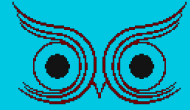

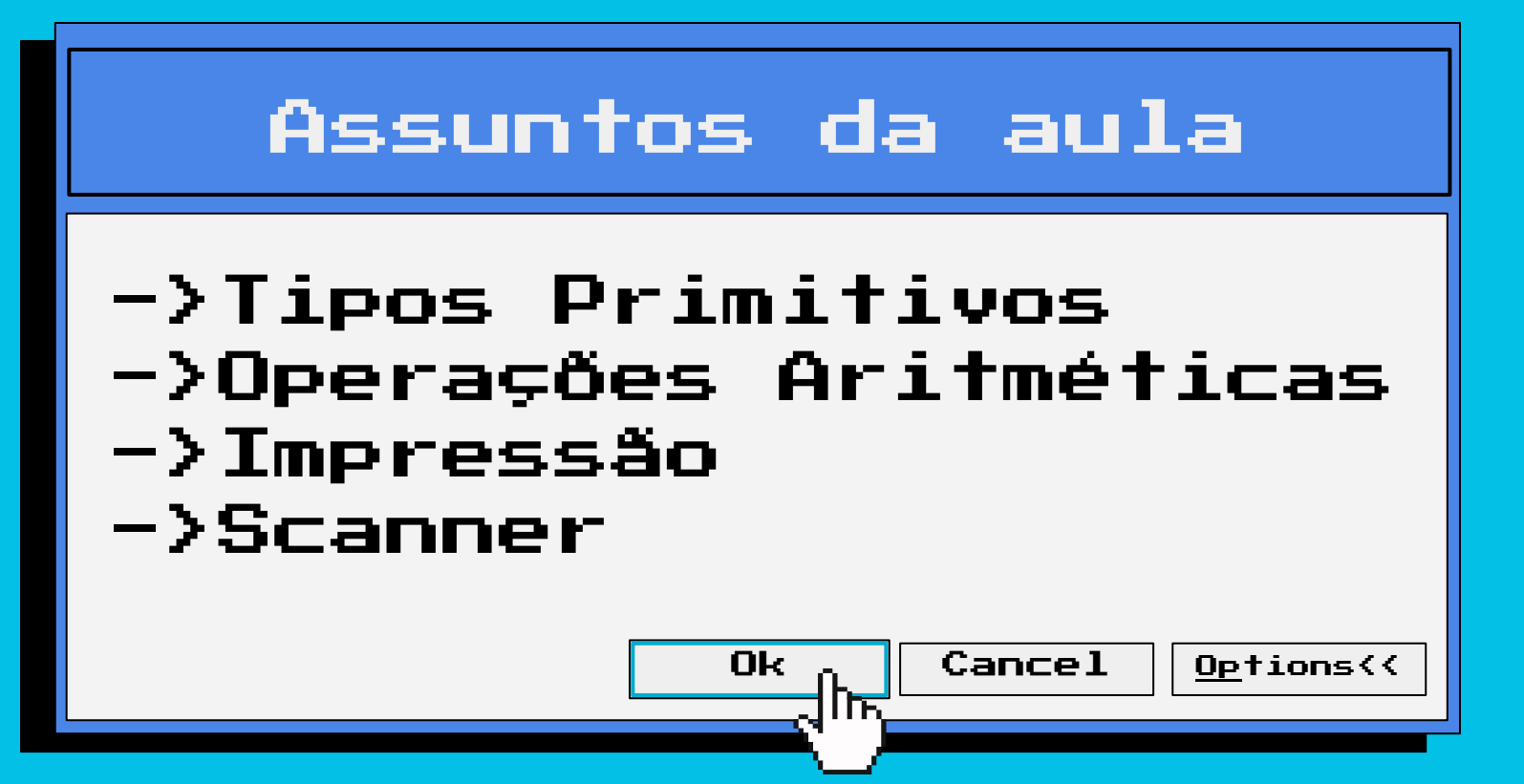

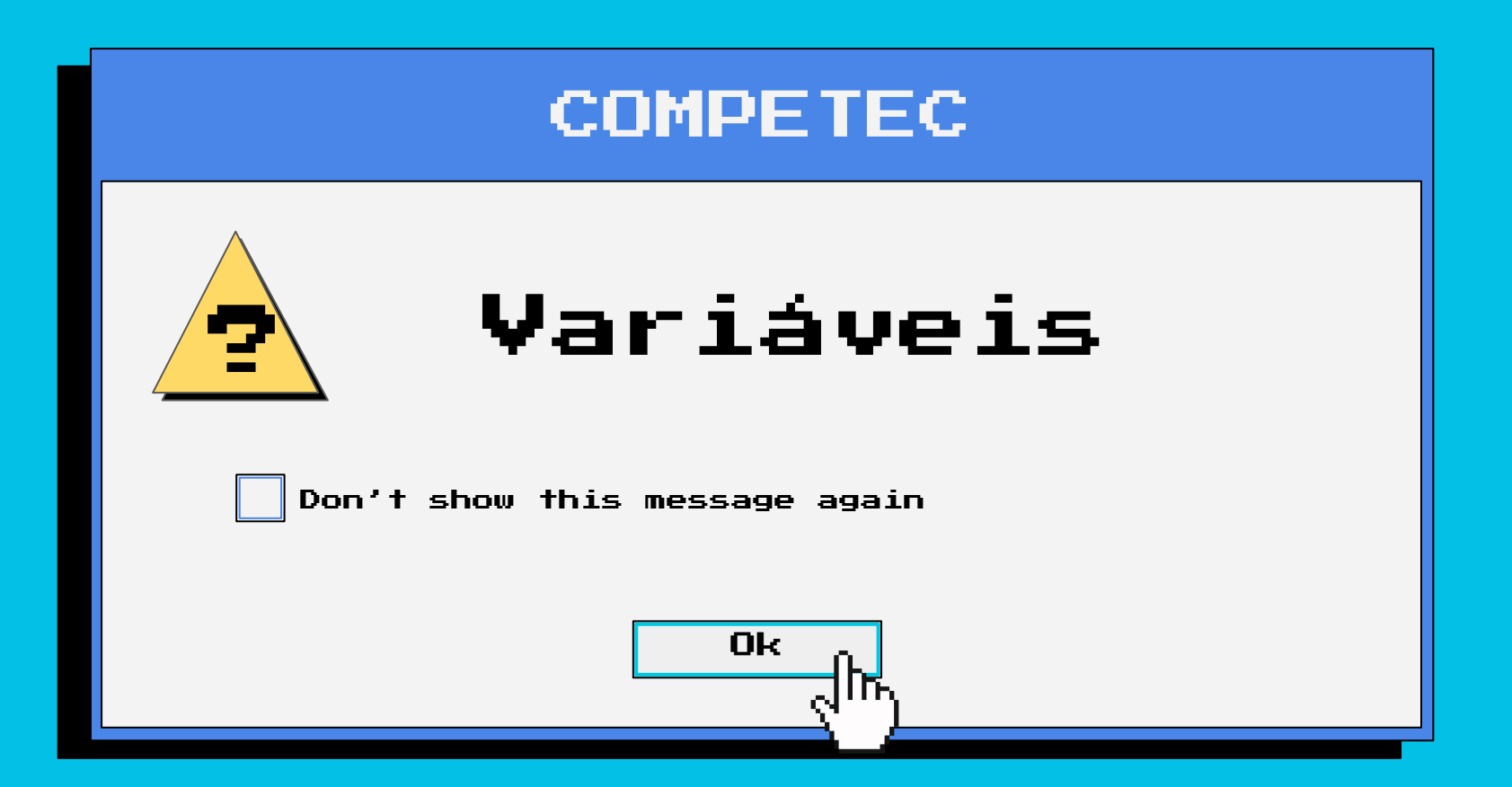

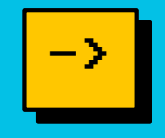

É um espaço na memória do computador, onde podemos armazenar valores;

Tipo *nomeDaVariavel* = Valor;

int: declarar números inteiros (42, 0, -144);

long: declarar números inteiros muito grandes (123456789122l);

float: declarar números com casas decimais (-0.6f, 3.14f);

double: declarar números com muitas casas decimais (-0.6, 3.14);

char: declarar um caractere ('a', 'v', 'f');

boolean: declarar verdadeiro ou falso (true, false).

#### Variáveis

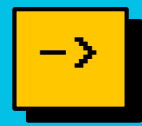

 $J$  main.java  $\times$ J main.java  $\frac{1}{2}$  1. Crie uma variável que informa o seu nome; 2. Crie uma variável que informa a sua idade; 3. Crie uma variável informando se você tomou café da manhã; Vamos ve<sup>r</sup> isso em ação!PORTS PROBLEMS OUTPUT DEBUG CONSOLE TERMINAL

## Variáveis

->

Para criar o nome de uma variável, temos algumas regras:

- Não começar com número;
- Não ter caracteres especiais;
- Não utilizar acentos;

Não utilizar espaços.

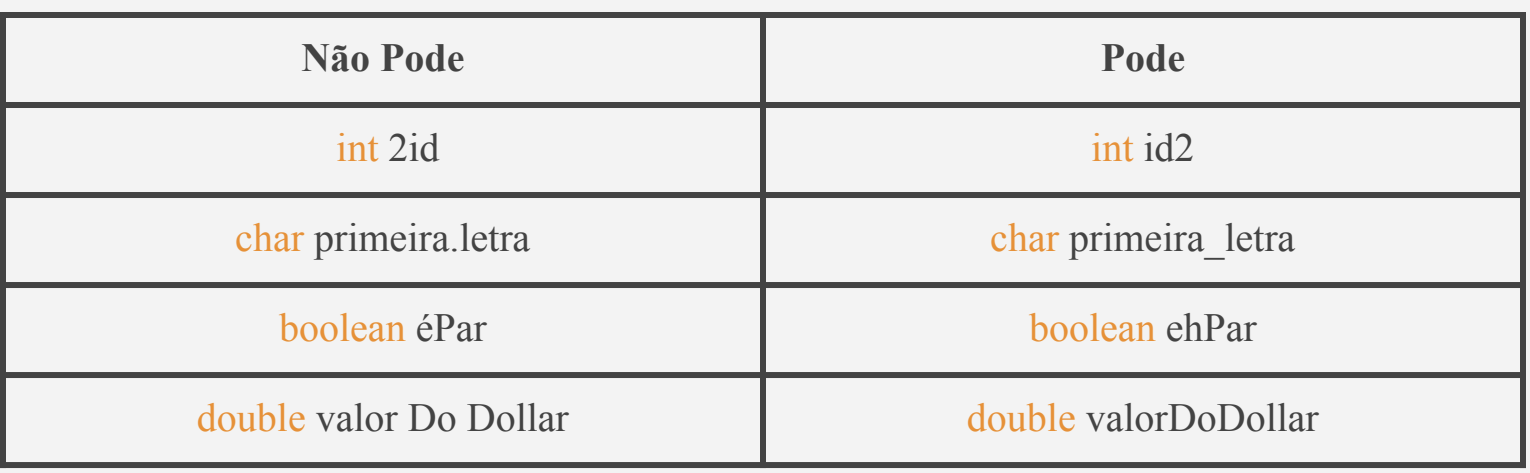

\*\*É convenção nomear variáveis com nomes iniciando com letra minúscula.

# Operações Aritméticas COMPETEC Ok Don't show this message again ?

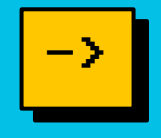

Conjunto de ações matemáticas que podemos realizar sobre as variáveis que vimos anteriormente.

Soma  $(+)$ : soma = x + y; Subtração  $(-)$ : subtracao = x - y; Multiplicação (\*): multi =  $x * y$ ; Divisão (/): divisao =  $x / y$ ; Resto da Divisão  $(\%)$ : resto = x  $\%$  y.

# Variáveis - De la contrata de la <mark>-></mark>

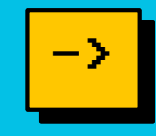

 $\tilde{\phantom{a}}$ 

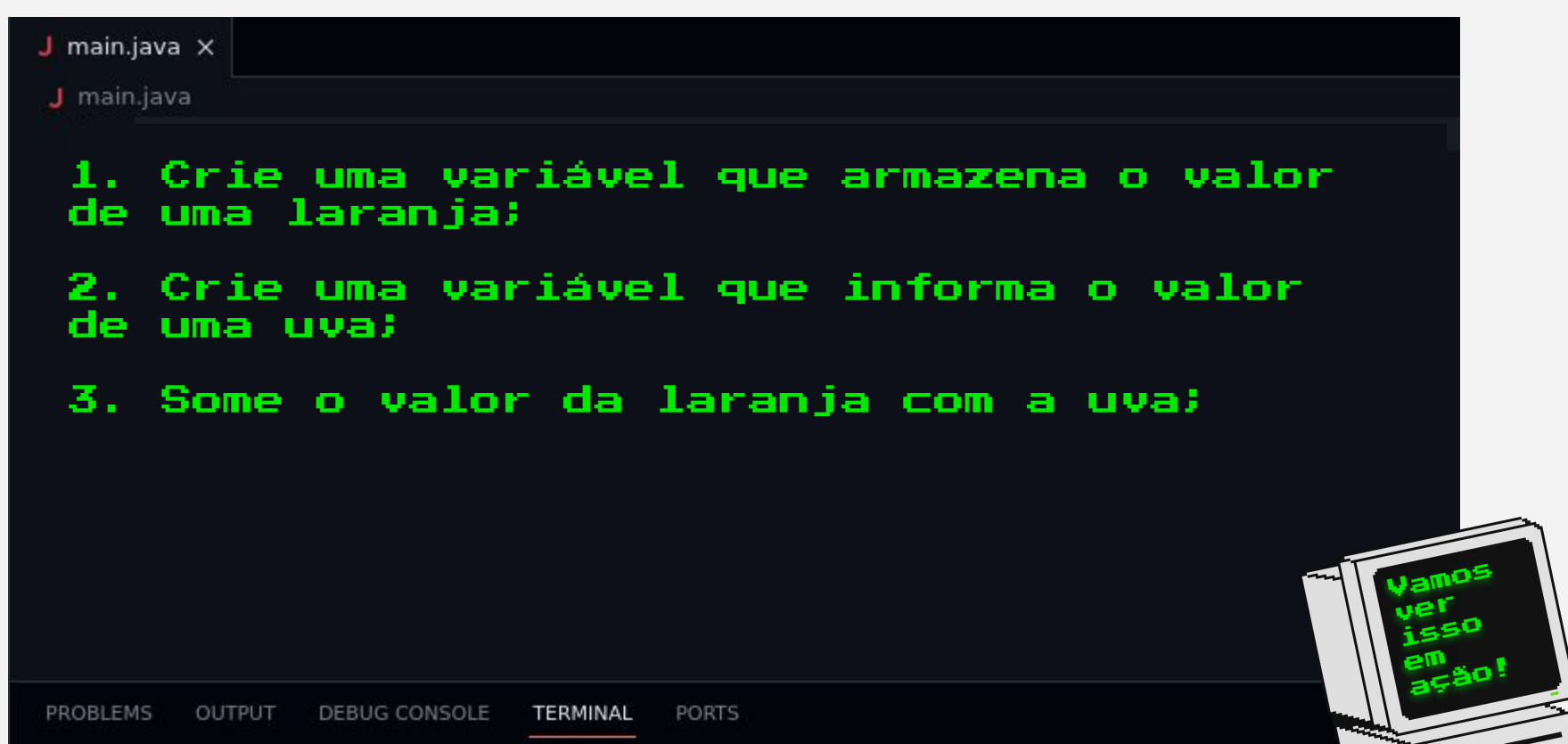

Além disso, algumas operações podem ser escritas de forma mais simples.

Soma (+): 
$$
x \rightarrow y (x = x + y)
$$

x++ para somar em 1 o valor de x;

Subtração (-): 
$$
x = y (x = x-y)
$$

x-- para subtrair em 1 o valor de x; Multiplicação (\*):  $x * = y (x = x * y);$ Divisão (/):  $x \neq y$  ( $x = x/y$ ); Resto da Divisão (%):  $x \div 0 = y$  ( $x = x \div 0$ ).

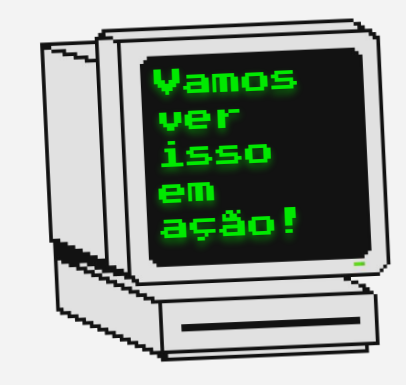

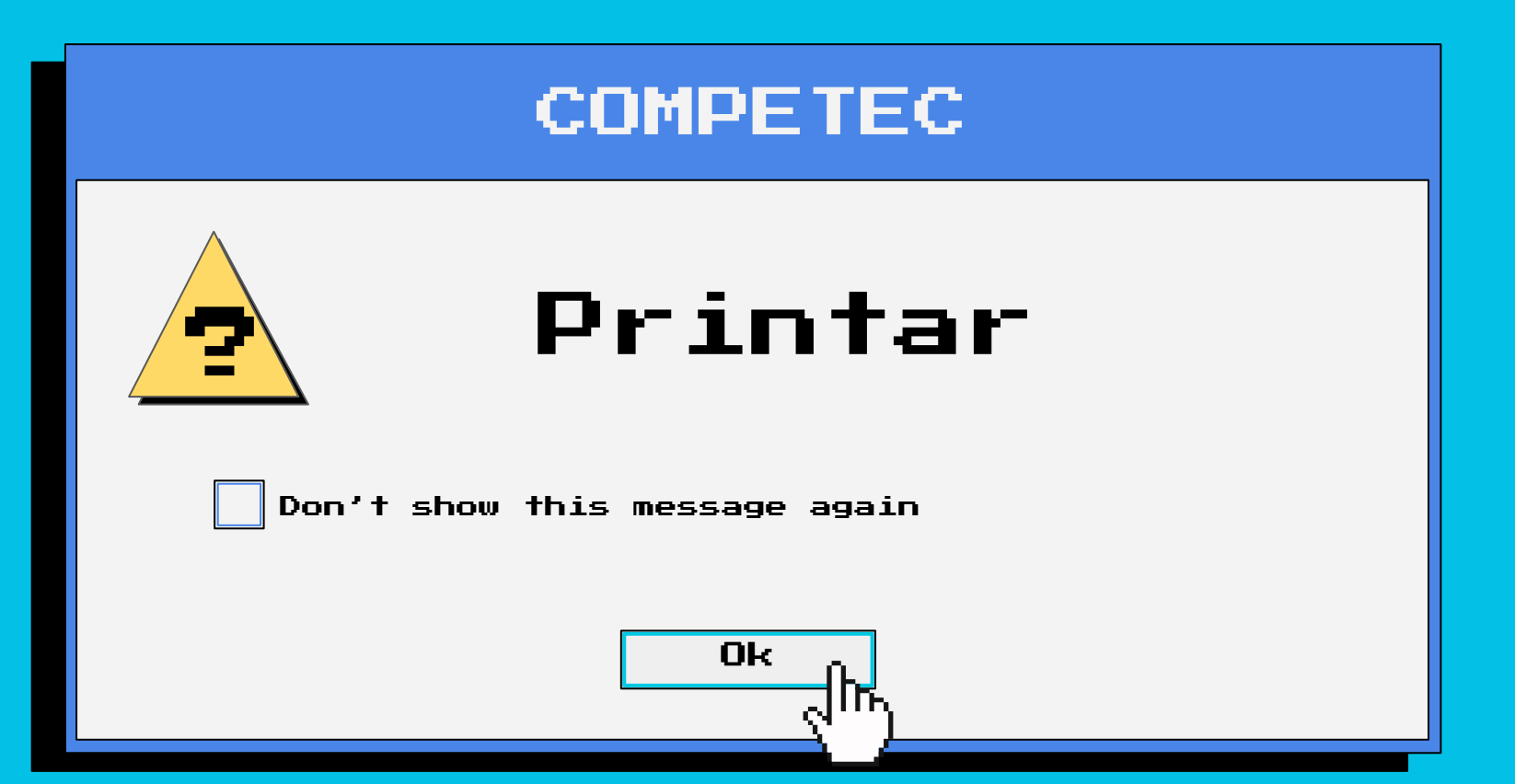

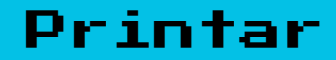

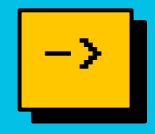

Para mostrar algum valor no terminal basta utilizar as funções

System.out.print();

System.out.println();

### Variáveis - De Company - De Company - <mark>-></mark>

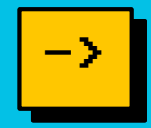

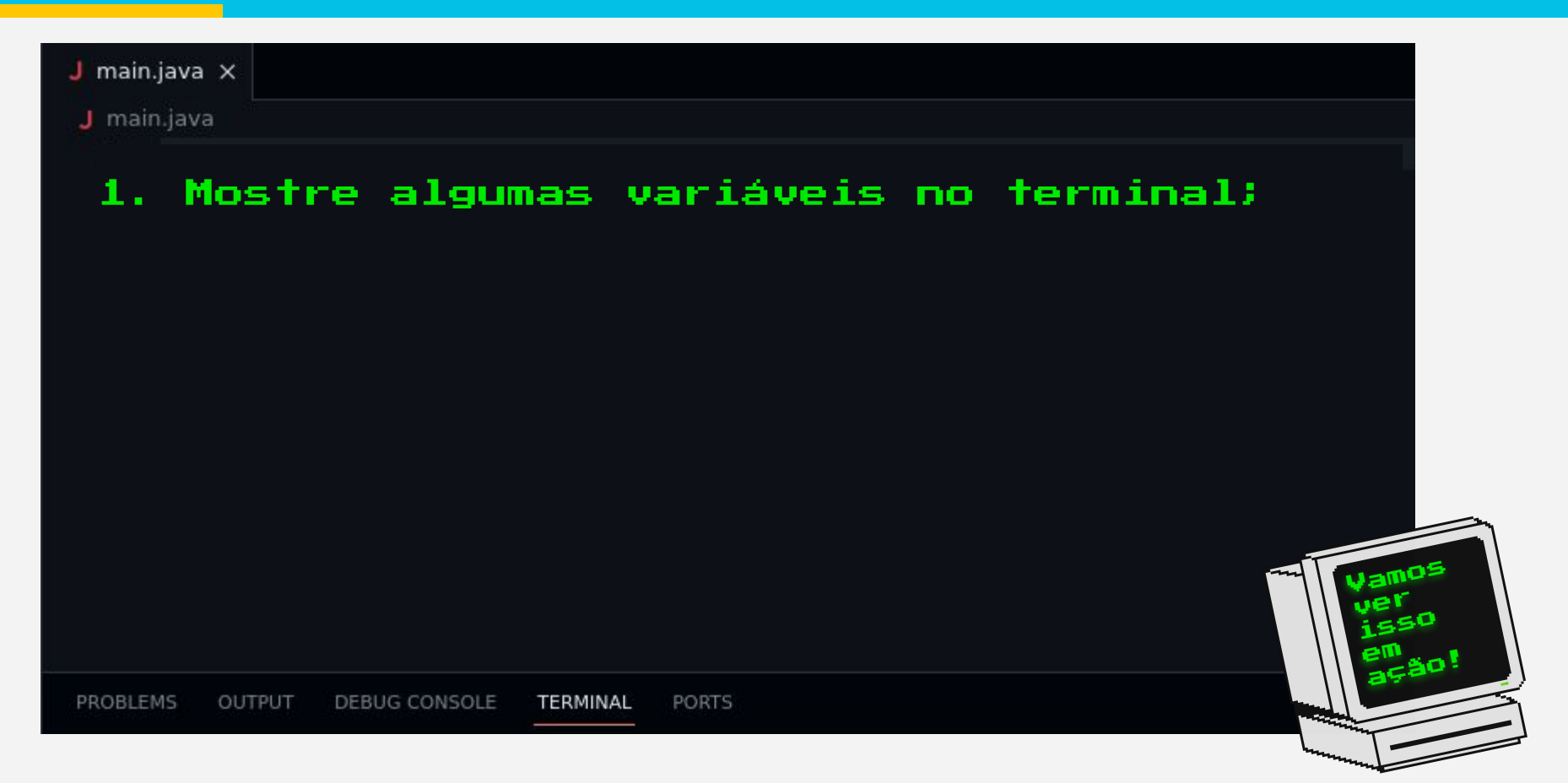

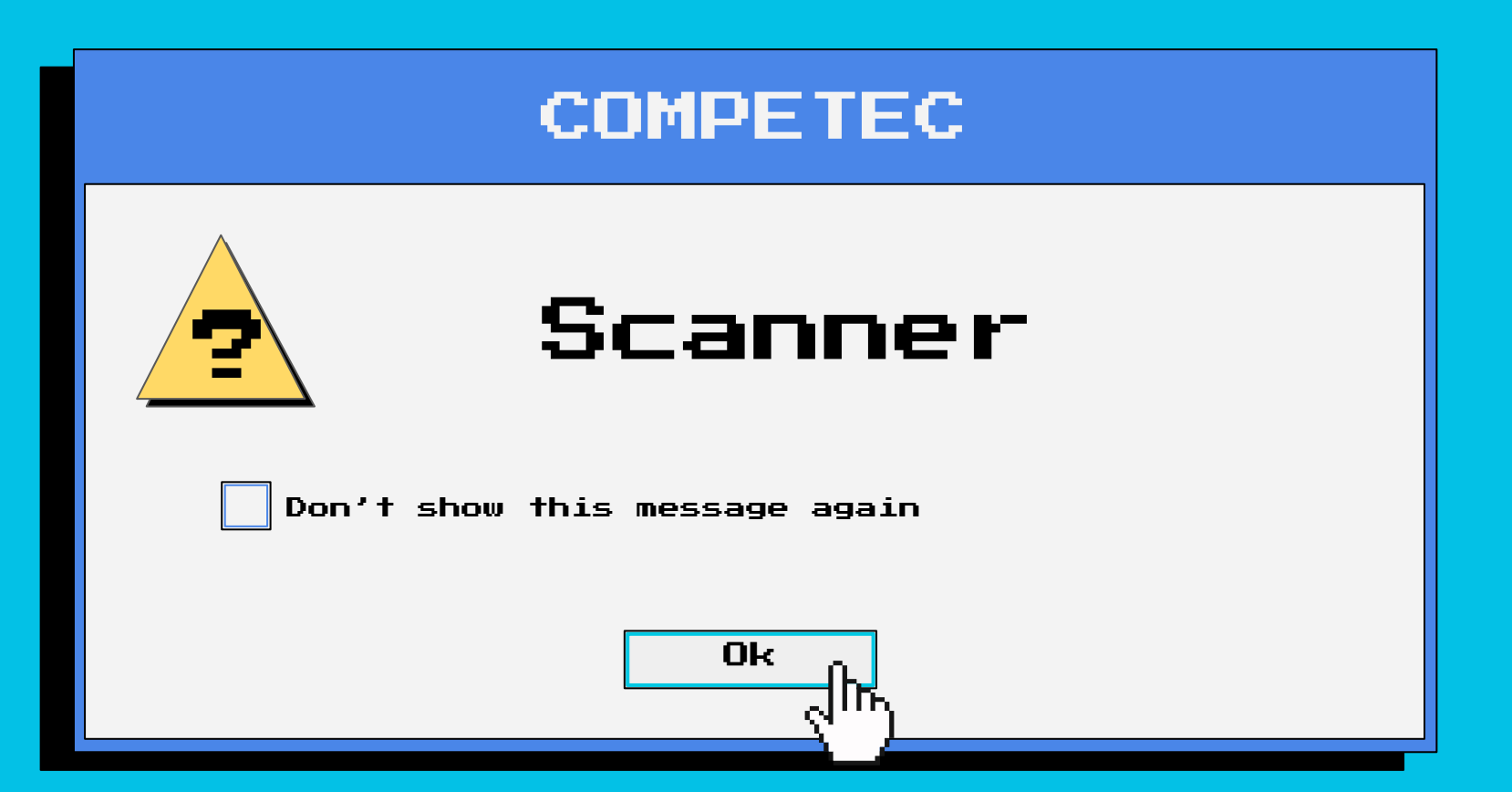

O Scanner é uma classe em Java utilizada para ler valores digitados no teclado.

É necessário importar a classe no início do seu código utilizando:

```
import java.util.Scanner;
```
Após importar a classe, é necessário criar um objeto do

Scanner:

Scanner *nomeDoScanner* = new Scanner(System.*in*);

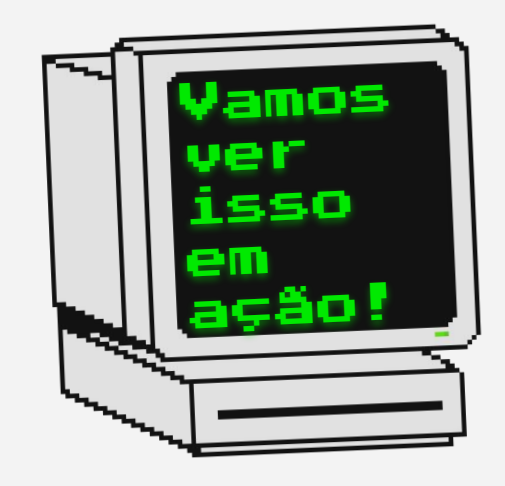

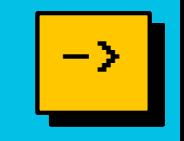

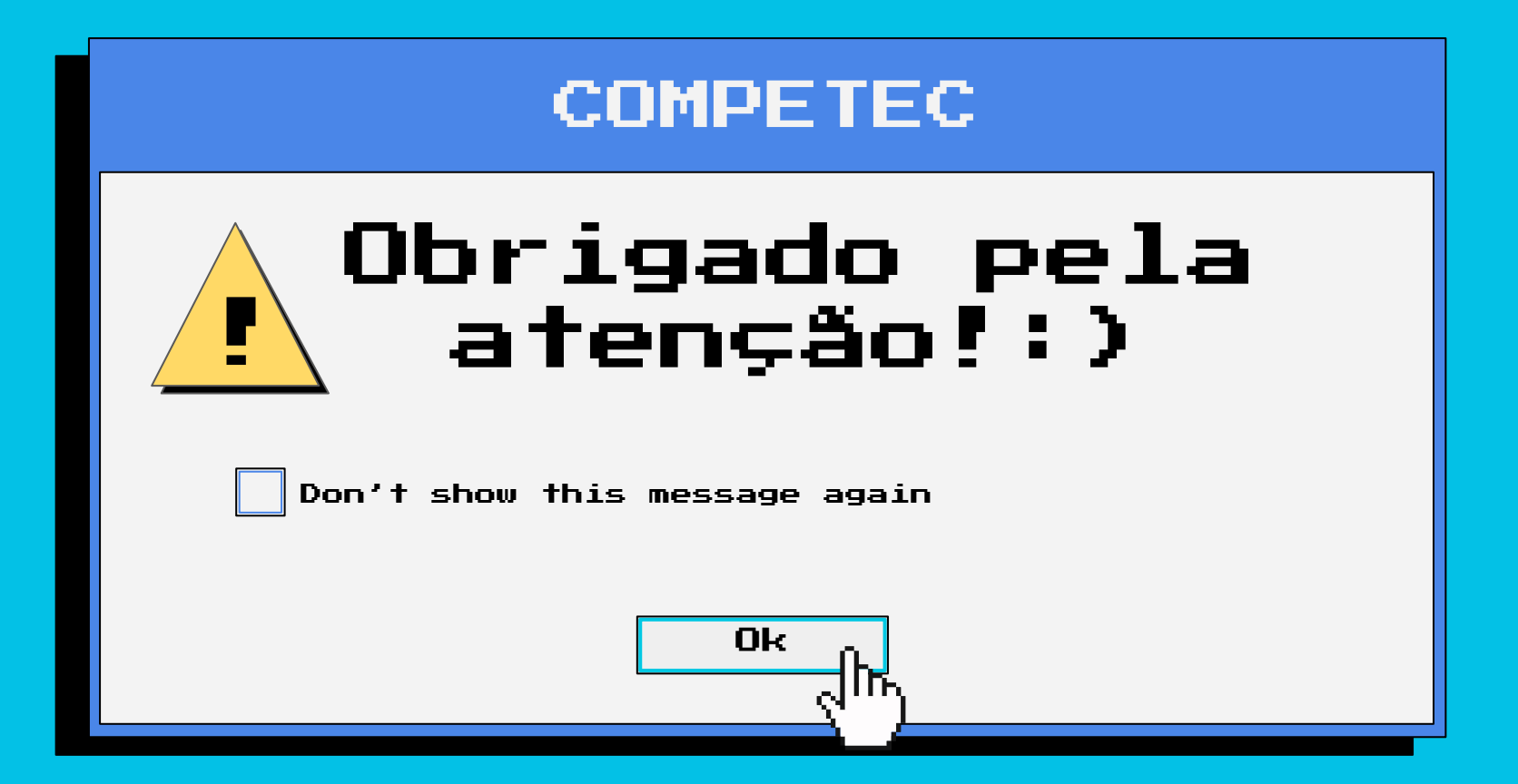